# MS11-046 - Dissecting a 0 day

# $\mathbf{B}\mathbf{y}$

**Ronnie Johndas** 

# **Contents**

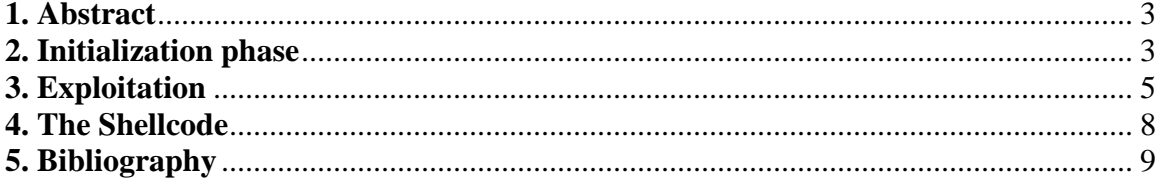

## <span id="page-2-0"></span>**1. Abstract**

In this paper, we are going to take a closer look at a zero day attack that performs a privilege escalation to run commands in the system, which normally would be restricted because of access level of the logged in user account.

The particular vulnerability used in this case is "MS11-046: Vulnerability in Windows AFD.sys" which is a kernel level arbitrary memory overwrite, that is, the attacker can replace the content of that particular memory address with any value that he desires. Details can be found at http://support.microsoft.com/kb/2503665.

In this paper, the sections are divided into initialization phase where the attack payload is constructed, exploitation phase where the vulnerability is used to run the shellcode. The last section will discuss about the shellcode that was used by the malware to perform the privilege escalation.

## <span id="page-2-1"></span>**2. Initialization phase**

The exe starts off by asking the user to enter a single argument, which will be the command to run, once the privilege escalation is successfully performed.

It then calls "ZwQuerySystemInformation" with following arguments:

 $|InfoType = SystemModuleInfo$ 

This gives the list of loaded driver names and their load addresses in kernel space.

The next step is to see if there is an entry in the list for **"ntoskrnl.exe"** or **"ntkrnlpa.exe"** (systems with Physical Address Extension support), if it finds the entry it will get their load addresses in kernel space from the "**\_SYSTEM\_MODULE\_INFORMATION**" structure. Usually the above mentioned modules will be the first entry in the returned list.

**(We will assume that the list entry that was found is "ntoskrnl.exe" and all the observations will be based on that assumption. And also the OS where this malware was run is Windows XP).**

After that it proceeds to load the module **"ntoskrnl.exe"** using LoadLibrary(), this will load the module in user space, and then finds the address of **"HalDispatchTable".** 

The following instructions are used to get the address of **"HalDispatchTable + 4"** in the module "ntoskrnl.exe" in kernel space:

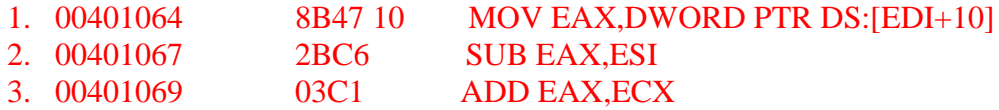

The first instruction moves the base address of **ntoskrnl.exe** in kernel space to EAX found using the call to ZwQuerySystemInformation mentioned above, which is then substracted with load address of **ntoskrnl.exe** in user space and added to address of **HalDispatchTable** in user space, same as adding the RVA of **HalDispatchTable** to the base address of **ntoskrnl.exe** in kernel space. These steps provide the address of **HalDispatchTable** in kernel space.

This is later used to get the address of **HalDispatchTable**  $+ 4$ , this is the address we are interested in.

The structure HalDispatchTable is a jump table, where the addresses of functions are stored that are used by HAL.

Its format is given below:

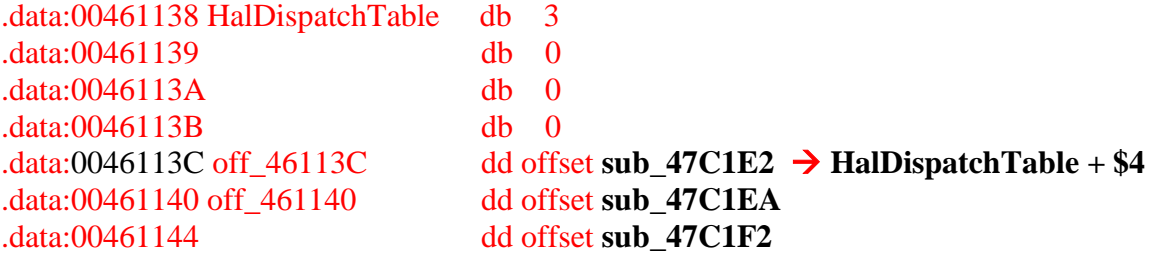

Where sub\_47C1E2, sub\_47C1EA, sub\_47C1F2, etc are various function addresses present inside the structure, the value of interest for us is 0046113C, this will be explained later on.

After that it uses "**ZwAllocateVirtualMemory**", with the desired base address set to 0x00000000, so that a memory chunk gets allocated at location 0x00000000 if available. This is the memory that will hold the shellcode, to which the execution will jump to after a successful memory overwrite.

| Address Hex dump     |           |  |          |                 |  |                                     |    |           |  |  |          |     |  |  |                            | ASCII |                                                                                         |                         |   |
|----------------------|-----------|--|----------|-----------------|--|-------------------------------------|----|-----------|--|--|----------|-----|--|--|----------------------------|-------|-----------------------------------------------------------------------------------------|-------------------------|---|
|                      |           |  |          |                 |  |                                     |    |           |  |  |          |     |  |  |                            |       | $ 00000001 $ 90 90 90 90 56 51 E8 00 00 00 00 5E 81 EE 0C 10 VO                         |                         | 這 |
|                      |           |  |          |                 |  |                                     |    |           |  |  |          |     |  |  |                            |       | 00000011 40 00 8D 8E 73 10 40 00 51 8B 8E 7B 10 40 00 51 8 s. 0.0. 1.0.0                |                         |   |
| 00000021             |           |  | FF 96 87 | 10 <sup>1</sup> |  |                                     |    |           |  |  |          |     |  |  |                            |       | 40 00 8D 8E 77 10 40 00 51 8B 8E 7F  0 w.0.0                                            |                         |   |
|                      |           |  |          |                 |  |                                     |    |           |  |  |          |     |  |  |                            |       | 00000031 10 40 00 51 FF 96 87 10 40 00 8B 86 77 10 40 00 $[0, 0, \ldots, 0, \ldots, 0]$ | Shellcode Injected into |   |
|                      |           |  |          |                 |  |                                     |    |           |  |  |          |     |  |  |                            |       | 00000041 8B 8E 83 10 40 00 03 C1 FF 30 8B 86 73 10 40 00                                | the address 0x00000000  |   |
| 00000051 8B 8K 83    |           |  |          | 10 <sup>1</sup> |  | 40 00 03 C1 8F 00 8B 86 8B 10 40 00 |    |           |  |  |          |     |  |  |                            |       | $\sqrt{a}$                                                                              |                         |   |
| 00000061 8B 8K 8F 10 |           |  |          |                 |  |                                     |    |           |  |  |          |     |  |  |                            |       | 40 00 89 08 B8 48 01 00 00 59 58 C2 0 H Y                                               |                         |   |
| 00000071 10 00 FF    |           |  |          | <b>EFI</b>      |  | FF FF FF                            |    | <b>RF</b> |  |  |          |     |  |  | FF FF 90 90 90 90 90 90    |       |                                                                                         |                         |   |
| 00000081 90 90 90    |           |  |          |                 |  |                                     |    |           |  |  |          |     |  |  |                            |       |                                                                                         |                         |   |
| 08.08.190.90.000     |           |  |          |                 |  | 90 90 90 90                         |    |           |  |  |          |     |  |  | 90 90 90 90 90 90 90 90 90 |       |                                                                                         |                         |   |
| 00000031             | 190.90.90 |  |          | -90.            |  | <b>90</b>                           | 90 | 90        |  |  | 90 90 90 | 90. |  |  | 90 90 90 90                |       |                                                                                         |                         |   |
|                      |           |  |          |                 |  |                                     |    |           |  |  |          |     |  |  |                            |       |                                                                                         |                         |   |

Image 01

Image 01 shows the copied shellcode. There are some modifications done to the shellcode based on the OS and version. The byte at location 0x83 can have different values (0xC8 if you are running XP, 0xD8 for Server 2003, and 0x12C for vista and above, these values are token offsets within EPROCESS structure, which will vary based on OS):

#### 00401469 8983 83000000 MOV DWORD PTR DS:[EBX+83],EAX

After this, three more DWORD values are added to the locations (Here  $EBX = 0$ ):

00401484 8983 87000000 MOV DWORD PTR DS:[EBX+87],EAX 0040148A 898B 8B000000 MOV DWORD PTR DS:[EBX+8B],ECX 00401490 8993 8F000000 MOV DWORD PTR DS:[EBX+8F],EDX

These are addresses of:

- 1. PsLookupProcessByProcessId API
- 2. Address to the location "HalDispatchTable  $+$  \$4".
- 3. Address of HalDispatchTable

It also places the process id of the executable (malware) into the shellcode address 0x7B.

And the final data to be copied over to the shellcode is SYSTEM PID, this is the process id for the "system" process. In windows 2000 the pid for system process is "8" and for all other versions it is "4". The windows version is detected and based on that either of the two pid values is copied to location 0x87. This step concludes the shellcode construction.

## <span id="page-4-0"></span>**3. Exploitation**

In this section we will see how the exe exploits the vulnerability.

It starts by getting the address to "NtDeviceIoControlFile" API from NTDLL. After that it performs an inline function hooks on the API.

The following code is used to perform the hook:

MOV BYTE PTR DS:[ESI],68

**/\* ESI points to the start address of NtDeviceIoControlFile \*/**

MOV DWORD PTR DS:[ESI+1],<zero.loc\_40164> MOV BYTE PTR DS:[ESI+5],0C3

### **/\* All the above instruction serve the purpose of injecting instruction into the address space of NtDeviceIoControlFile \*/**

The entry point of NtDeviceIoControlFile changes to the following after the above instructions are executed:

PUSH <zero.loc\_401640> **RETN** 

The address <zero.loc\_401640> points to the hook routine (given below) which will be executed before NtDeviceIoControlFile's original code:

### CMP DWORD PTR SS:[ESP+18],12007

**/\*12007 indicates Iocontrolcode for socket Connect\*/**

JNZ SHORT <zero.loc\_40165B> MOV EAX, DWORD PTR DS:[40FA70]

**/\*contains value 8053513c (this the address of HalDispatchTable + \$4)\*/**

MOV DWORD PTR SS:[ESP+24],EAX

**/\*output buffer for NtDeviceIoControlFile, the address now point to 8053513c\*/**

MOV DWORD PTR SS:[ESP+28],0

**/\*The length of output buffer is set to 0 \*/**

LEA EAX, DWORD PTR DS:[40FA78]

**/\*Location of the original NtDeviceIoControlFile which gets executed next.\*/**

### PUSH EAX **RETN**

The above code changes arguments provided to the function "NtDeviceIoControlFile" when a socket connect being performed, the arguments changed are output buffer and its length, they become:

outbuffer  $= 8053513c$ Length  $= 0$ ;

After this the routine at address 0x0040fa78 gets executed which is the original "NtDeviceIoControlFile" code (given below) with the modified arguments:

MOV EAX,42 MOV EDX,7FFE0300 CALL EDX RETN 28

Once the hook is setup without any errors, the exes connects to 127.0.0.1 at 135 port using the **connect()** API. The API **NtDeviceIoControlFile** gets called within the **connect()** API. As a consequence of this call, the driver writes the location (**0x8053513c**  $\rightarrow$  **HalDispatchTable** + \$4) with the value 0 (this is the arbitrary memory overwrite vulnerability discussed earlier), and as we can recall our shellcode is stored at the location 0x00000000 (Image 01).

After the overwrite, hook from "NtDeviceIoControlFile" is removed.

The final step in exploitation is to call the API **"ntdll.ZwQueryIntervalProfile".**

Now, within this API there is a call to the function:

## **Call DWORD PTR [HalDispatchTable+\$4]**

As mentioned before, HalDispatchTable+\$4 has the value 0 stored after the call to connect(). Hence the above call becomes:

### **Call 0x00000000**

Our shellcode which was at the location 0x00000000 gets executed.

If we look at the API call "NtDeviceIoControlFile" which lead to the memory overwrite, it uses the following file handle to perform the device operation:

```
Handles, item 8
     Handle=0000003C
     Type=File (pipe)
     Refs= 2.
     Access=001F01FF 
SYNCHRONIZE|WRITE_OWNER|WRITE_DAC|READ_CONTROL|DELETE|READ
DATA|WRITE_DATA|CREATE_PIPE_INSTANCE|READ_ATTRIBUTES|WRITE
ATTRIBUTES
```
Name=\Device\Afd

From the above information we can see that the malware is trying to exploit the driver AFD.sys.

# <span id="page-7-0"></span>**4. The Shellcode**

Now let's move to shellcode analysis, to perform this we'll be using IDA Pro 6.1 and VirtualKD 2.6, using these we can perform kernel level debugging.

Once we have setup the tools for kernel debugging we'll patch the location where the shellcode is read from process memory and copied to the buffer located at 0x00000000 (Image

02).

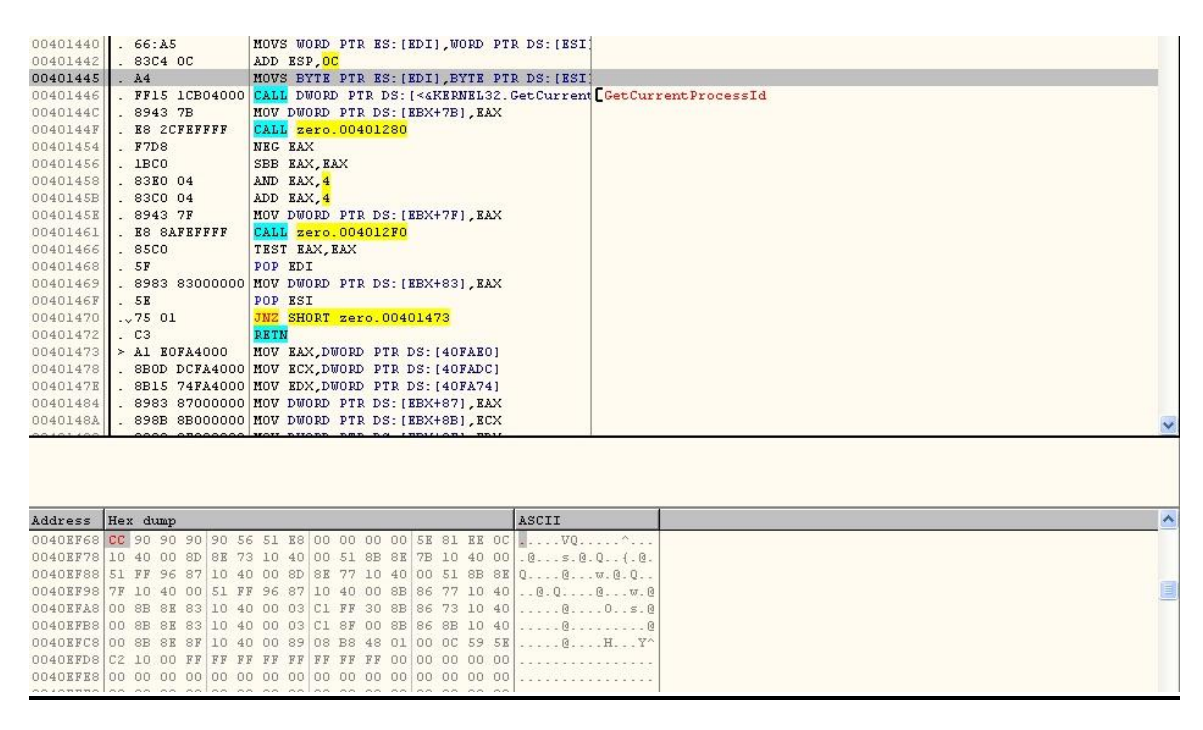

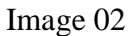

In the above image you can see that, the starting point of the shellcode was patched with 0xcc which is software breakpoint (INT 3). So now when the shellcode is triggered, the execution will hit this breakpoint and create an exception that will be caught by our remote kernel debugger (IDA Pro) (show in Image 03).

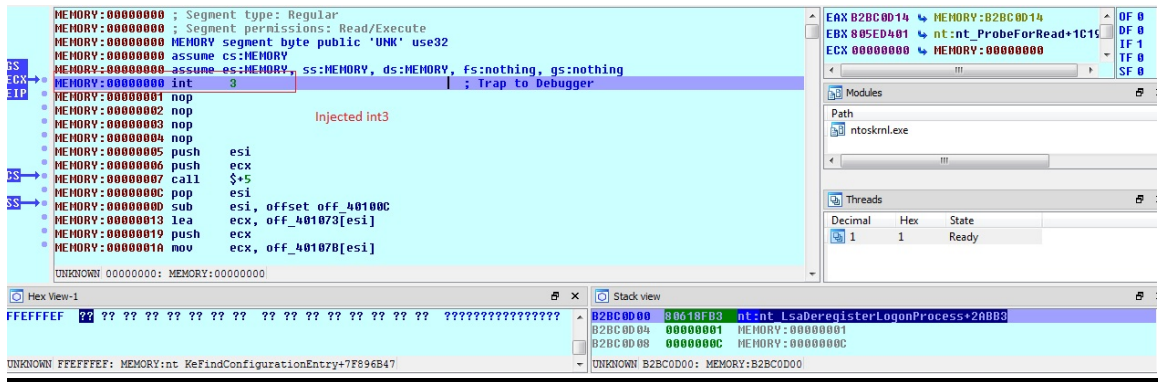

#### Image 03

As we can see in Image 03, the execution has stopped at that point and we can proceed with our analysis.

To continue, we need to change the value 0xCC (INT 3) with 0x90 (NOP). Let's look at what the shellcode is doing.

The shellcode calls PsLookupProcessByProcessId with the argument retrieved from the address 0x7B (which, as discussed earlier contains the process id under which the malware is running), and saves the EPROCESS structure returned. Next, it calls PsLookupProcessByProcessId for SYSTEM PID which was in the buffer 0x87 (as discussed before) and retrieves the pointer to access Token (Executive object describing the security profile of a process) from the EPROCESS structure of the "system" process and copies this value into the token pointer within the EPROCESS structure returned by the first PsLookupProcessByProcessId (called with the malware PID).

The above steps gives the malware pid the same access rights / privileges as the "system" process.

Now all that is left to do is to run the command provided by the attacker. This is done by providing the command by the user as argument to cmd.exe using the API CreateProcessA().

This paper intends to provide details of one of the attack vector that was used to exploit the vulnerability. There may be other exploits available known or unknown that uses the above mentioned vulnerability.

## <span id="page-8-0"></span>**5. Bibliography**

1. Understanding Windows Shellcode, by Skape

<http://www.hick.org/code/skape/papers/win32-shellcode.pdf> Accessed March 16, 2009